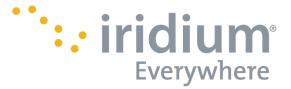

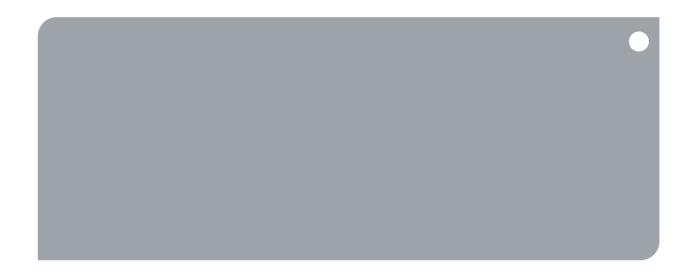

# **Iridium Extreme® PTT**

Software Release Note IRDM-1023-SRN-004 v2.3 HP17002

Iridium Satellite LLC 1750 Tysons Boulevard, Suite 1400 McLean, VA 22102 USA www.iridium.com

Toll Free: +1.866.947.4348 [US Only] International +1.480.752.5155 email: info@iridium.com

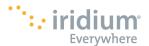

#### LEGAL DISCLAIMER AND CONDITIONS OF USE

This "Specification" is provided "AS IS." The purpose of providing such information is to enable an Iridium Partner ("Iridium Partner") to understand the Product/Service and how to integrate it into a solution. Reasonable effort has been made to make the information in this document is reliable and consistent with other specifications, test measurements and other information. However, Iridium Communications Inc. and its affiliated companies, directors, officers, employees, agents, trustees or consultants ("Iridium") assume no responsibility for any typographical, technical, content or other inaccuracies in this Specification. Iridium reserves the right in its sole discretion and without notice to you to change Product/Service specifications and materials and/or revise this Specification or withdraw it at any time. Iridium is not obligated to provide updates, maintenance or technical support to the Product Developer. In no event shall Iridium be obligated to make an Iridium Partner's solution commercially available. The Iridium Partner assumes any and all risks of using the Specification and any other information provided in this Specification. If you are dissatisfied with any portion of the Specification, your sole and exclusive remedy is to discontinue use of the Specification.

Your use of this Specification is restricted to the development activity authorized under the Agreement between you and Iridium and is otherwise subject to all applicable terms and conditions of such Agreement(s), including without limitation software license, limited warranty, conditions of use and confidentiality provisions and the Product Sales Terms and Conditions set forth at www.iridium.com/findresources/legalnotices.aspx. Please review your Agreement and the Iridium Product Sales Terms and Conditions that govern your relationship with Iridium. This Specification is strictly Proprietary and Confidential to Iridium. Consistent with your Partner Agreement with Iridium, you may not disclose the Specification (or any portion thereof) to others without express prior written permission from Iridium. Any violation of your Agreement's Proprietary and Confidentiality obligations shall result in remedies to the fullest extent available to Iridium at law or in equity.

IRIDIUM MAKES NO REPRESENTATIONS, GUARANTEES, CONDITIONS OR WARRANTIES, WHETHER EXPRESS OR IMPLIED, INCLUDING WITHOUT LIMITATION, IMPLIED REPRESENTATIONS, GUARANTEES, CONDITIONS OR WARRANTIES OF MERCHANTABILITY AND FITNESS FOR A PARTICULAR PURPOSE, NON-INFRINGEMENT, SATISFACTORY QUALITY, NON-INTERFERENCE, OR ACCURACY OF INFORMATIONAL CONTENT, ARISING FROM THE INFORMATION PROVIDED IN THIS SPECIFICATION OR RELATED TO A COURSE OF DEALING, LAW, USAGE, OR TRADE PRACTICE, OR ARISING FROM OR RELATED TO THE PERFORMANCE OR NONPERFORMANCE OF ANY PRODUCTS AND/OR SERVICES, ACCESSORIES, FACILITIES OR SATELLITE SERVICES EXCEPT AS EXPRESSLY STATED IN THE LIMITED WARRANTY. ANY OTHER STANDARDS OF PERFORMANCE, GUARANTEES, CONDITIONS AND WARRANTIES ARE HEREBY EXPRESSLY EXCLUDED AND DISCLAIMED TO THE FULLEST EXTENT PERMITTED BY LAW. THIS DISCLAIMER AND EXCLUSION SHALL APPLY EVEN IF THE EXPRESS LIMITED WARRANTY FAILS OF ITS ESSENTIAL PURPOSE.

IN NO EVENT SHALL IRIDIUM BE LIABLE, REGARDLESS OF LEGAL THEORY, INCLUDING WITHOUT LIMITATION CONTRACT, EXPRESS OR IMPLIED WARRANTY, STRICT LIABILITY, GROSS NEGLIGENCE OR NEGLIGENCE, FOR ANY DAMAGES IN EXCESS OF THE PURCHASE PRICE OF THE SPECIFICATION, IF ANY, OR THE AMOUNT SET FORTH IN YOUR PARTNER AGREEMENT. NOR SHALL IRIDIUM BE LIABLE FOR ANY DIRECT, INDIRECT, INCIDENTAL, SPECIAL OR CONSEQUENTIAL DAMAGES OF ANY KIND, LOSS OF REVENUE OR PROFITS, LOSS OF BUSINESS, LOSS OF PRIVACY, LOSS OF USE, LOSS OF TIME OR INCONVENIENCE, LOSS OF INFORMATION OR DATA, SOFTWARE OR APPLICATIONS OR OTHER FINANCIAL LOSS CAUSED BY USE OF THE SPECIFICATION OR THE PRODUCT (INCLUDING HARDWARE, SOFTWARE AND/OR FIRMWARE) AND/OR THE IRIDIUM SATELLITE SERVICES, OR ARISING OUT OF OR IN CONNECTION WITH THE ABILITY OR INABILITY TO USE THE PRODUCT/SERVICE (INCLUDING HARDWARE, SOFTWARE AND/OR FIRMWARE) AND/OR THE IRIDIUM SATELLITE SERVICES, TO THE FULLEST EXTENT THESE DAMAGES MAY BE DISCLAIMED BY LAW AND WHETHER IRIDIUM WAS ADVISED OF THE POSSIBILITIES OF SUCH DAMAGES. IRIDIUM IS NOT LIABLE FOR ANY CLAIM MADE BY A THIRD PARTY OR MADE BY YOU FOR A THIRD PARTY.

#### **Export Compliance Information**

This Product/Service is controlled by the export laws and regulations of the United States of America. The U.S. Government may restrict the export or re-export of this Product/Service to certain individuals and/or destinations. Diversion contrary to U.S. law is prohibited. For further information, contact the U.S. Department of Commerce, Bureau of Industry and Security or visit www.bis.doc.gov.

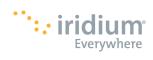

## Contents

| 1 | Introduction                  | 4 |
|---|-------------------------------|---|
| 2 | Upgrade Tool OS Compatibility | 4 |
| 3 | Performing the Upgrade        | 4 |
| 4 | Change List                   | 5 |

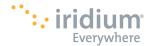

#### 1 Introduction

This document details the use of the Iridium Extreme® PTT firmware upgrade tool and lists the feature changes contained within the version HP17002 release.

The primary purpose of this release is to provide a number of improvements and fixes.

## 2 Upgrade Tool OS Compatibility

The upgrade tool that accompanies this release has been tested with Microsoft Windows 7 SP1 x64. The instructions that follow in this document assume the use of this version of Microsoft Windows.

## 3 Performing the Upgrade

The following steps should be used to upgrade an Iridium Extreme® PTT from version HP15003 or later.

- Run the upgrade installer application.
  - The application is named "Iridium Extreme Push-to-Talk Software Upgrade HP17002 Installer.exe"
  - This will place the upgrade tool and USB drivers into the C:\Program Files\Iridium\ExtremePTT directory
- Prior to performing the upgrade complete the following:
  - o Disable Bluetooth on the PC running the upgrade
  - o Remove the SIM card from the handset and install the handset battery
  - Turn the handset on
  - Ensure that the battery is fully charged or a charger is connected to the handset
- Connect the handset to the PC using a USB cable
  - o If the handset is being connected to this PC for the first time, or to a USB port that has not been used before, the driver will be installed automatically. If this is the case, wait for Windows to show the "New Hardware Installed" notification before proceeding.
  - If Windows is unable to automatically locate the USB driver, it can be found at C:\Program Files\Iridium\ExtremePTT\USB\VCOMPORT

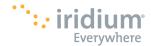

- Run the Iridium Extreme PTT Software Upgrade tool
  - A shortcut to this application should be available in the Start Menu in the Iridium Extreme Software Upgrade folder
  - The target of the shortcut is C:\Program Files\Iridium\Extreme\Upgrade\_Tool\ Iridium Extreme Push-to-Talk Software Upgrade HP17002.exe
- Follow instructions presented by the upgrade tool user interface
  - During the upgrade process the handset will display various information on the screen, including "Upgrading..."
  - At times the handset screen may go completely blank
  - Do not disconnect the handset or press any keys while the upgrade is in progress

NOTE: The handset will be rebooted into a USB standard Device Firmware Upgrade (DFU) mode during the upgrade. The DFU driver will be installed if the PC has never been used with a handset in DFU mode before. If Windows is unable to automatically locate the USB DFU driver, it can be found at C:\Program Files\Iridium\ExtremePTT\USB\DFU.

## 4 Change List

The following table lists the changes made in HP17002 that may affect the product user. The table lists only the changes made since the previous release, HP15003.

| Issue ID | Description                                                                                                    |
|----------|----------------------------------------------------------------------------------------------------|
| 4364     | Improved accuracy of reporting when SMS storage on the SIM has reached capacity.                                                                               |
| 6070     | Updated startup splash screen to display a NEXT constellation satellite.                                                                                       |
| 5678     | Improved handset upgrade: added support for Windows 10; required drivers are now installed automatically; and the upgrade itself is faster in some situations. |
| 3451     | Added functionality to allow short codes to be stored in the phonebook, used from the phonebook, and dialed directly.                                          |
| 1726     | Improved responsiveness to power button press to turn the handset off.                                                                                         |

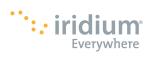

| 6824 | Improved the translations for some non-English menu languages, added support for all languages in push-to-talk mode, and added Kurdish (Sorani) as a new language option.      |
|------|----------------------------------------------------------------------------------------------------|
| 5498 | Fixed issue where a redialed SOS call would show "Calling %s" instead of the correct number.                                                                                   |
| 6866 | Fixed an issue where Location Based Services would not work correctly after a power cycle with the charger connected.                                                          |
| 6223 | Improved reporting of signal strength on the user interface and the AT interface.                                                                                              |
| 5903 | Fixed an issue where a remote DTMF button press could unmute a local handset.                                                                                                  |
| 6045 | Use of SBD services is now permitted when no SIM card is present in the handset. (Note: Mobile-Terminated SBD messages are not supported on the Iridium Extreme® PTT handset.) |
| 6828 | Added an alert to notify the user that the antenna should be extended when placing a push-to-talk call.                                                                        |
| 5284 | Various minor user interface improvements in push-to-talk mode.                                                                                                    |
| 5452 | Removed delay that could occur in some situations after a user initiates the switch to push-to-talk mode from the menu option.                                                 |
| 5535 | Fixed an issue where AT commands could not be used after switching between push-to-talk and telephony modes.                                                                   |
| 6852 | Improved screen signal strength indications to more quickly reflect the signal strength seen by the handset when in push-to-talk mode.                                         |